## Storefront Sales

Council: Alamo Area

Location

Microphone Siri & Search

Notifications

Background App Refresh

District: Coyote

Unit: Pack 0089

## Getting set up:

## https://www.trails-end.com/login

Step 1: Create a scout account with Trail's End

Step 2: Download app on your phone

Step 3: Log in as scout

Step 4: Pair Square reader (pair through Trail's End app). Make sure to allow Trail's End app to

access location while using app, microphone is on, and background is set to refresh.

## **Taking Payments:**

- Cash and credit card payments are recorded through the Trail's End app. No credit card processing fee to Pack when taking payment through the Trail's End app.
- Make sure you are recording sales as STOREFRONT SALES.
- Either scout can enter payments. All sales from each storefront location will be divided between the scouts that worked on that day, not just a particular shift. \*Scout's sales credit will be prorated if they show up late or leave early from a shift.
- Only those scouts signed up for a shift on the Trail's End app will receive credit. Siblings or scout friends will not receive credit for showing up and selling at a shift they were not scheduled for.

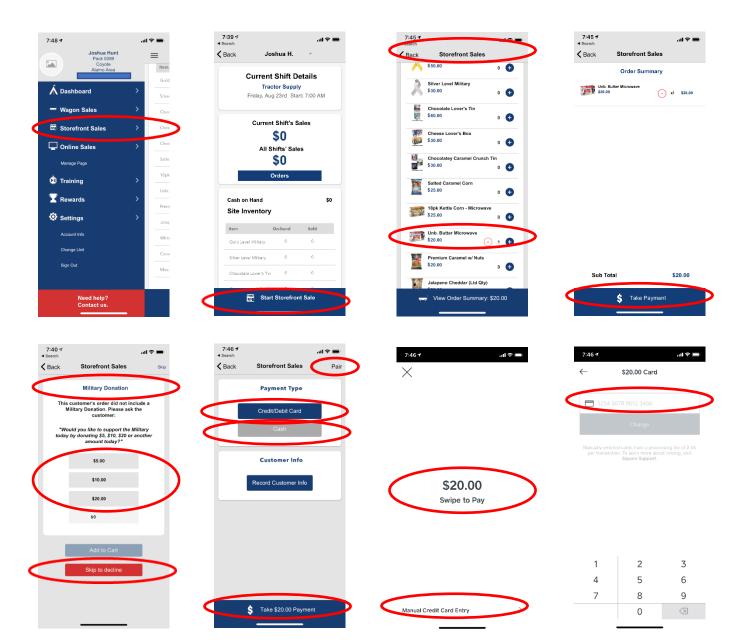